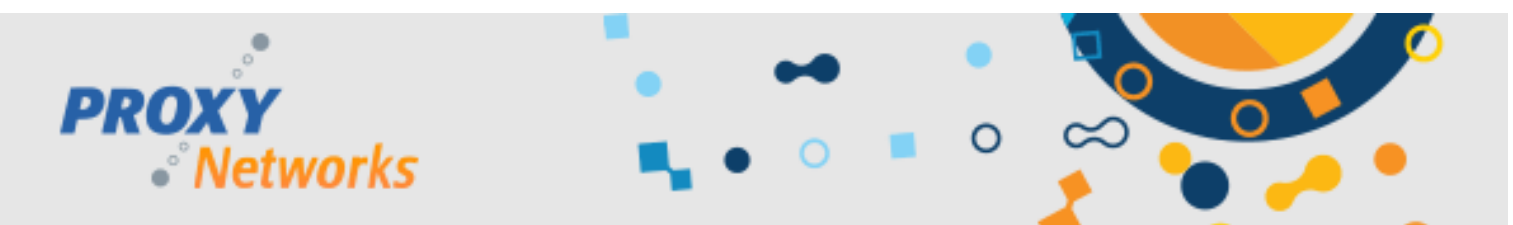

# **MIGRATING PROXY PRO RAS TO A NEW SERVER WITH ZERO DOWNTIME**

We understand customers need to migrate to newer and/or different hardware and this document will explain how to accomplish a migration to a new server without any downtime associated with the process. The idea is to spin up the new server, get it configured just the way you like, then we can configure the Hosts to report to both the original and the new server. It will be safe to decommission the old server after each of the Hosts have populated into the new server.

### **PREPARING YOUR NEW PROXY PRO RAS SERVER**

Follow the steps in the PROXY Pro RAS Installation Guide PDF to get the server products installed onto the new server. The new server's address must be different from the first.

#### **METHOD 1: CONFIGURING HOSTS TO REPORT IN VIA DEPLOYMENT TOOL**

From the Deployment Tool, expand Product Configurations, and highlight an existing template, or right-click to make a new one. On the "Gateways" line, input the Gateway's new address (i.e. support.companyname.com and WSS 443 for the external address, support.companyname.com and TCP 2303 for the server's internal address) and click OK. Next, we'll expand Active Directory Domains, and note that you might need to right-click to refresh if nothing's found immediately. Find the target Host machines you want, right-click, Update Host Settings, and select the template you just made from the drop-down. Clicking OK will cause the Deployment Tool to update the Host's settings with the new RAS server's address immediately.

## **METHOD 2: CONFIGURING HOSTS TO REPORT IN VIA PHSETUP (LOGIN SCRIPT)**

The second way is to utilize the Host's command-line configuration utility PhSetup, which is built into the installation directory of each Host. This method ensures that a Host gets pointed to the RAS server the next time it's booted up and/or logged into, if you were to add the below command to an existing logon script. A sample PhSetup command would look like this; complete PhSetup syntax is documented in the PROXY Pro Host manual. Replace the highlighted values with that of your own.

The following command is for a 64-bit system; remove the (x86) if the Host is on a 32-bit system:

"C:\Program Files (x86)\Proxy Networks\Host\PhSetup.exe" removegateway:all addgateway:"<mark>WSS|443,proxy.originalgateway.com</mark>" addgateway:"WSS|443,proxy.newgateway.com"

This command tells the Host to stop reporting to any RAS servers its presently configured to talk to, and then tells it to report to both your original RAS and your new one. Once all the Hosts have populated into the new server, run the script again but remove the first so Hosts aren't needlessly reporting to a non-existent server.

#### **METHOD 3: USING THE HOST SETTINGS UPDATER TOOL**

The Host Settings Updater Tool installs with the Deployment Tool. It can be used to change Host Settings on a large scale including pointing them to a new Gateway. Below you will find two resources that explain how to use the tool – either follow along with our text instructions or the walk-through video.

Host Settings Updater Tool Guide: [Available from our Documentation page](https://www.proxynetworks.com/documentation)

Host Settings Updater Tool Walk-Through Video: <https://www.youtube.com/watch?v=aN2OGEbgQOY>

**THAT'S IT!** Questions? Write to [support@proxynetworks.com,](mailto:support@proxynetworks.com) submit a ticket at [www.proxynetworks.com/support,](http://www.proxynetworks.com/support) or give us a call for live help at 617 453 2710.

www.proxynetworks.com | PROXY Pro RAS Server Migration Guide (Revised 12/20/21) | 1-877-PROXY-US